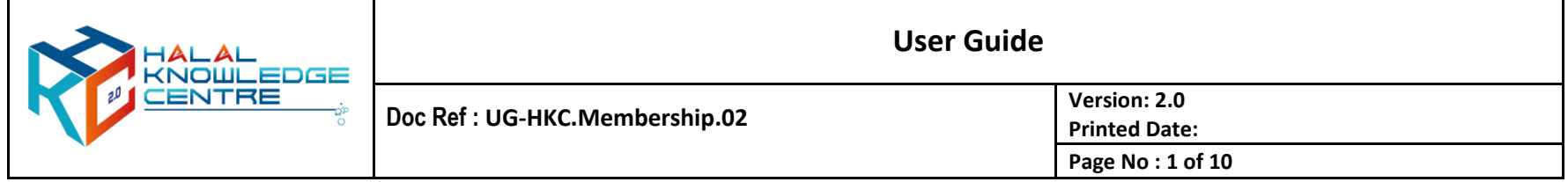

- **1. Registration for HKC Free Member – Sign Up**
	- a. Action by : Participant
	- b. Instruction : Click GUEST, choose sign up and click register button for free membership.
	- c. Expected Result :

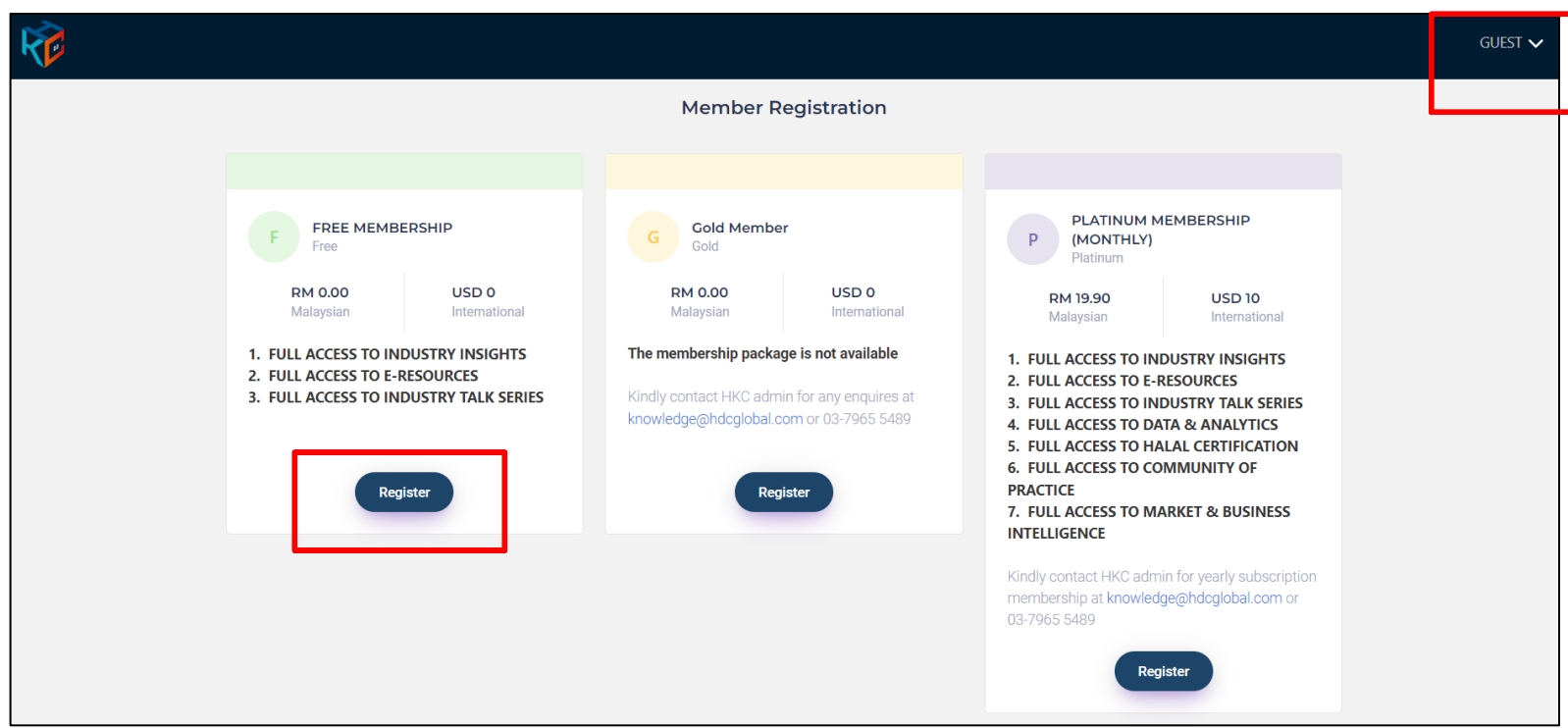

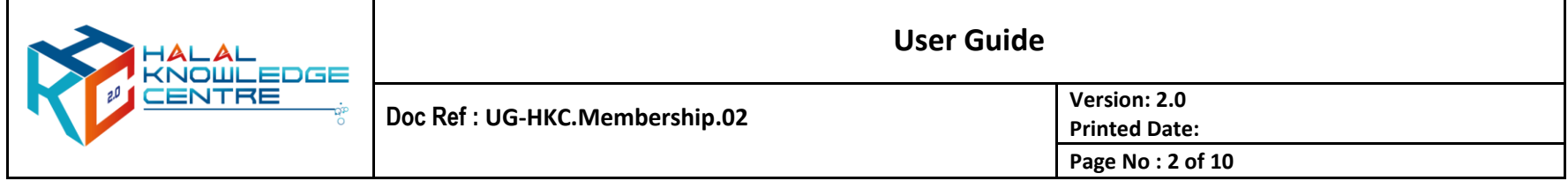

#### **2. Registration Form**

- a. Action by : Participant
- b. Instruction : Fill up the form
	- Fill up all the required information and enter captcha
	- Tick the box of agree with term and regulation
	- Click register button
- c. Expected Result :

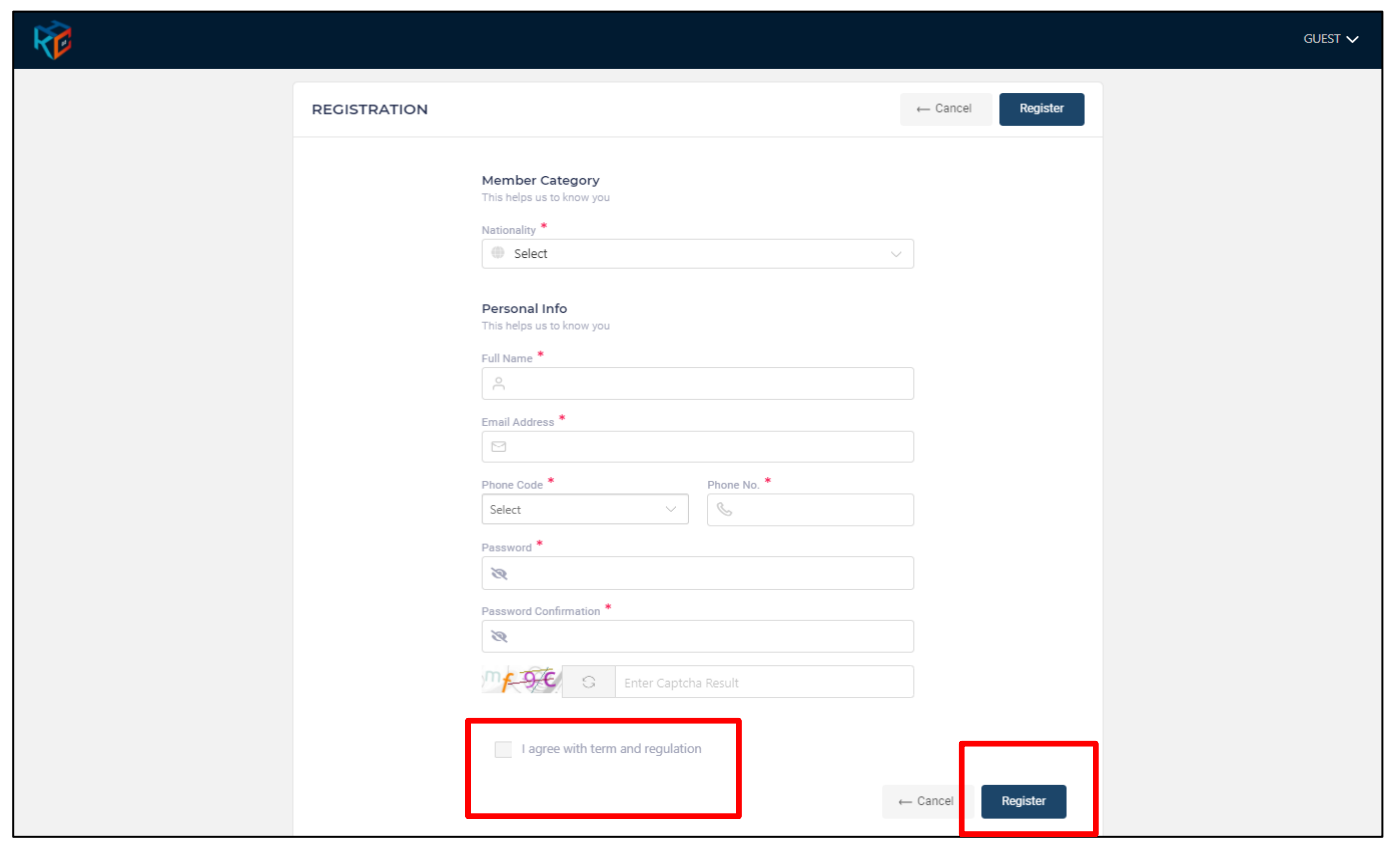

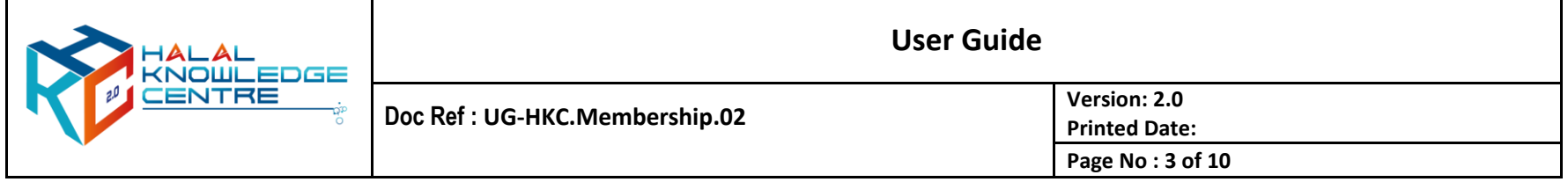

- **3. Activation HKC Account**
	- a. Action by : Participant
	- b. Instruction : Received HKC account activation email, please click the link to activate your HKC account and Log in to activate
	- c. Expected Result :

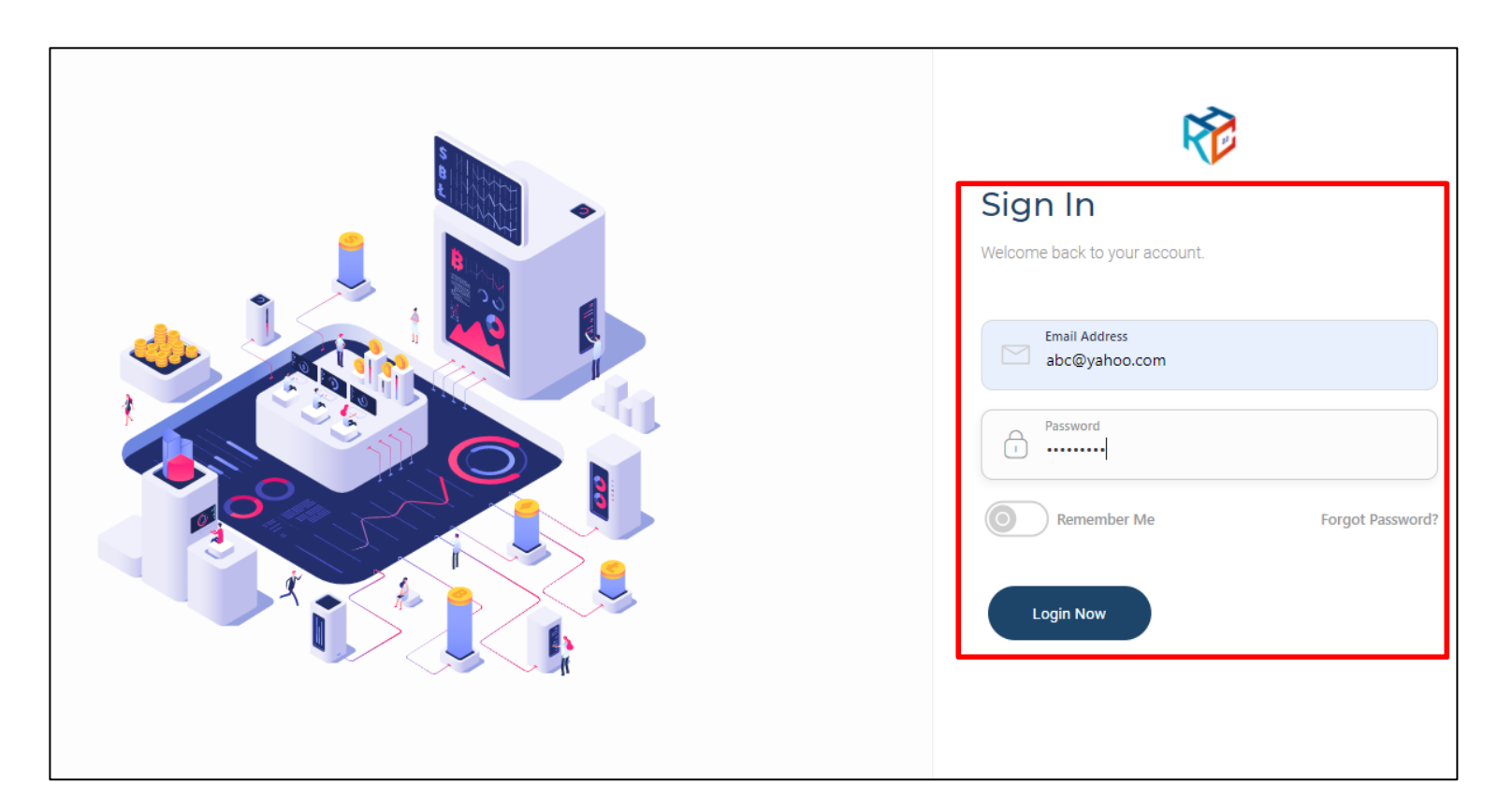

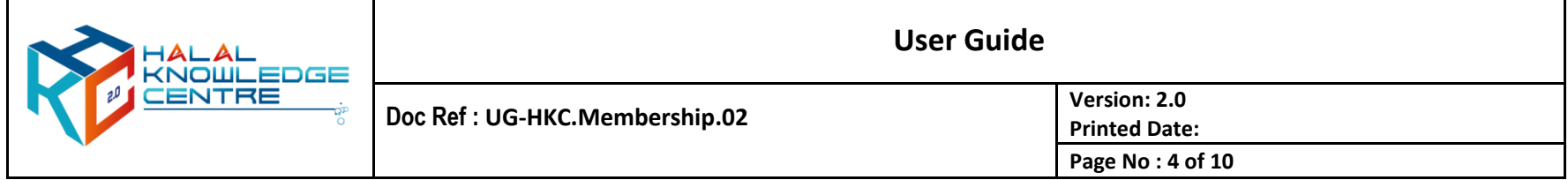

#### **4. Successful HKC Account Activation**

- a. Action by : Participant
- b. Expected Result :
	- Main page appear
	- Member may browse profile on top-right

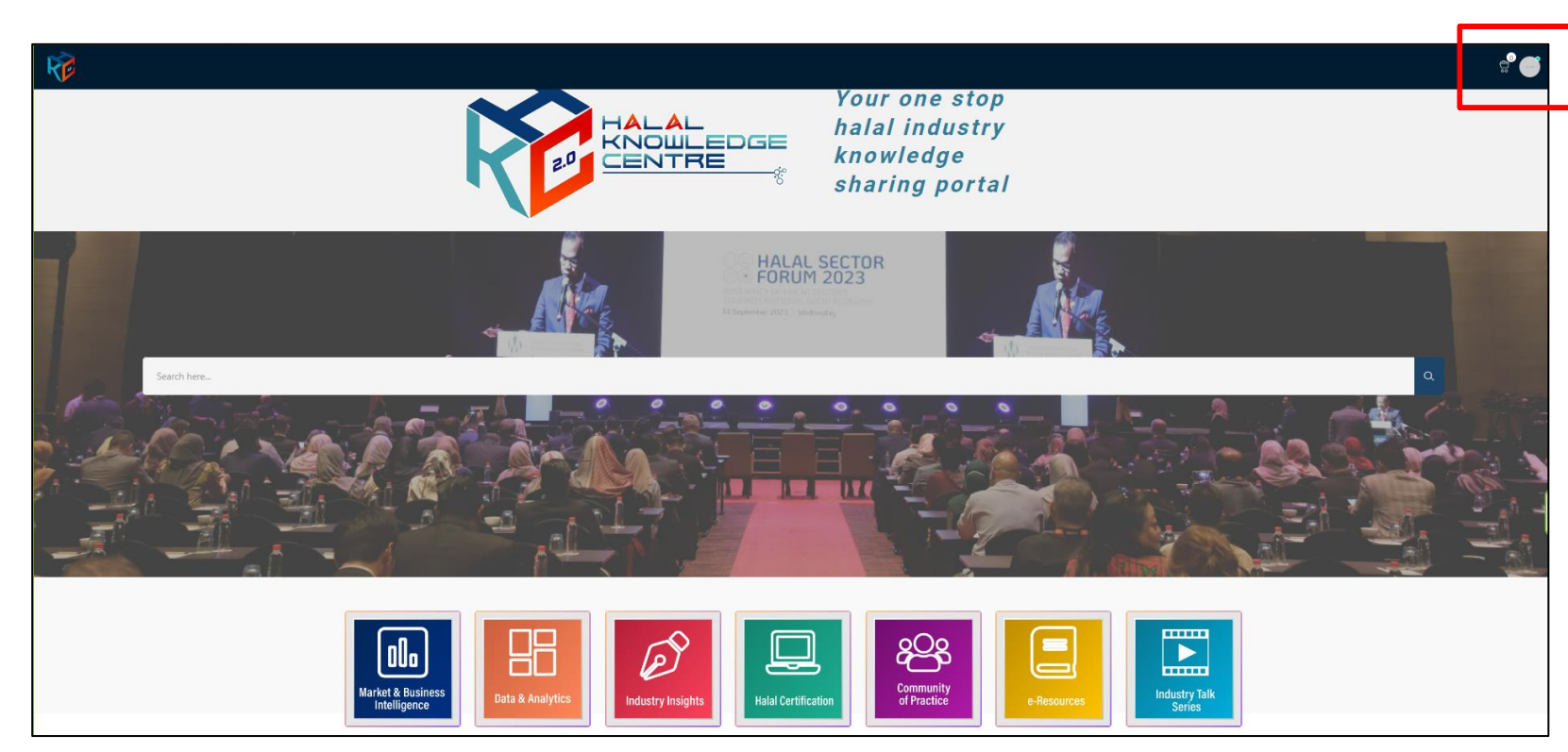

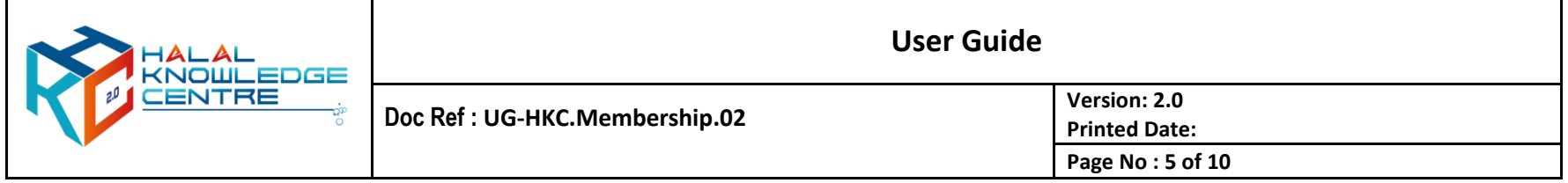

- **5. Registration for HKC Paid Member – Sign Up**
	- a. Action by : Participant
	- b. Instruction : Click GUEST, choose sign up and click register button for your membership selection type. For yearly subscription please contact admin at [knowledge@hdcglobal.com](mailto:knowledge@hdcglobal.com) @ +603 7965 5489
	- c. Expected Result :

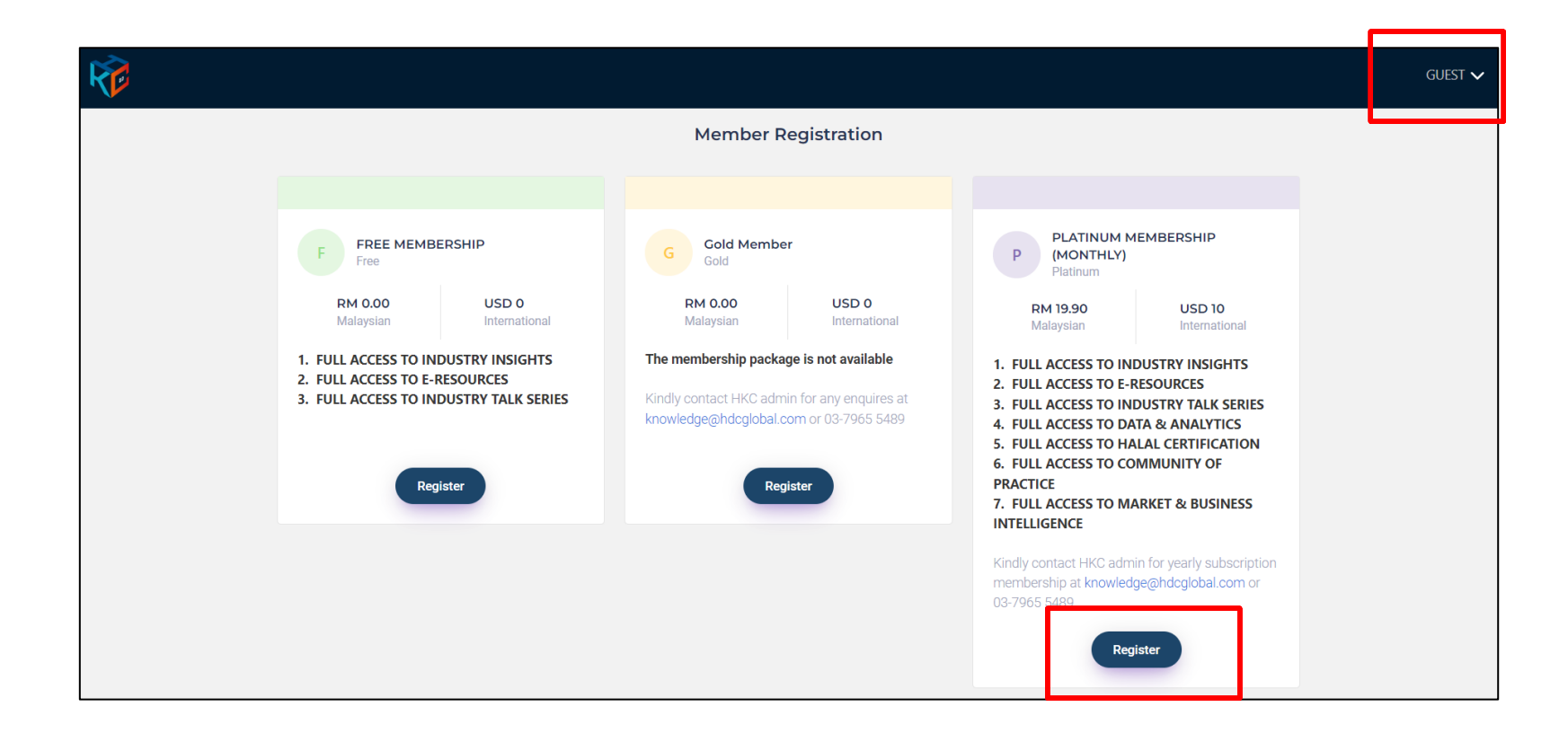

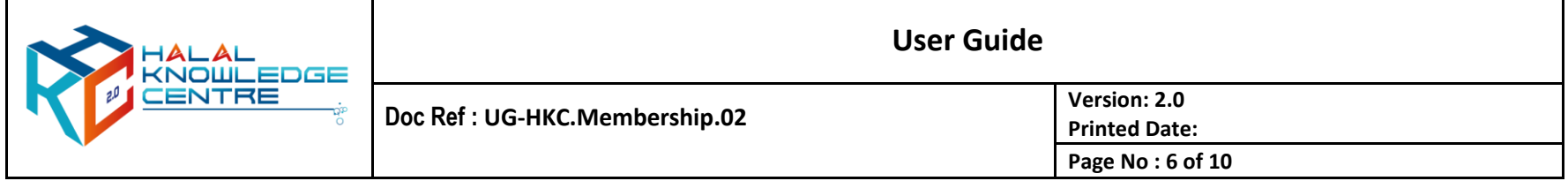

## **6. Registration Form**

- a. Action by : Participant
- b. Instruction : Fill up the form and click next button
- c. Expected Result :

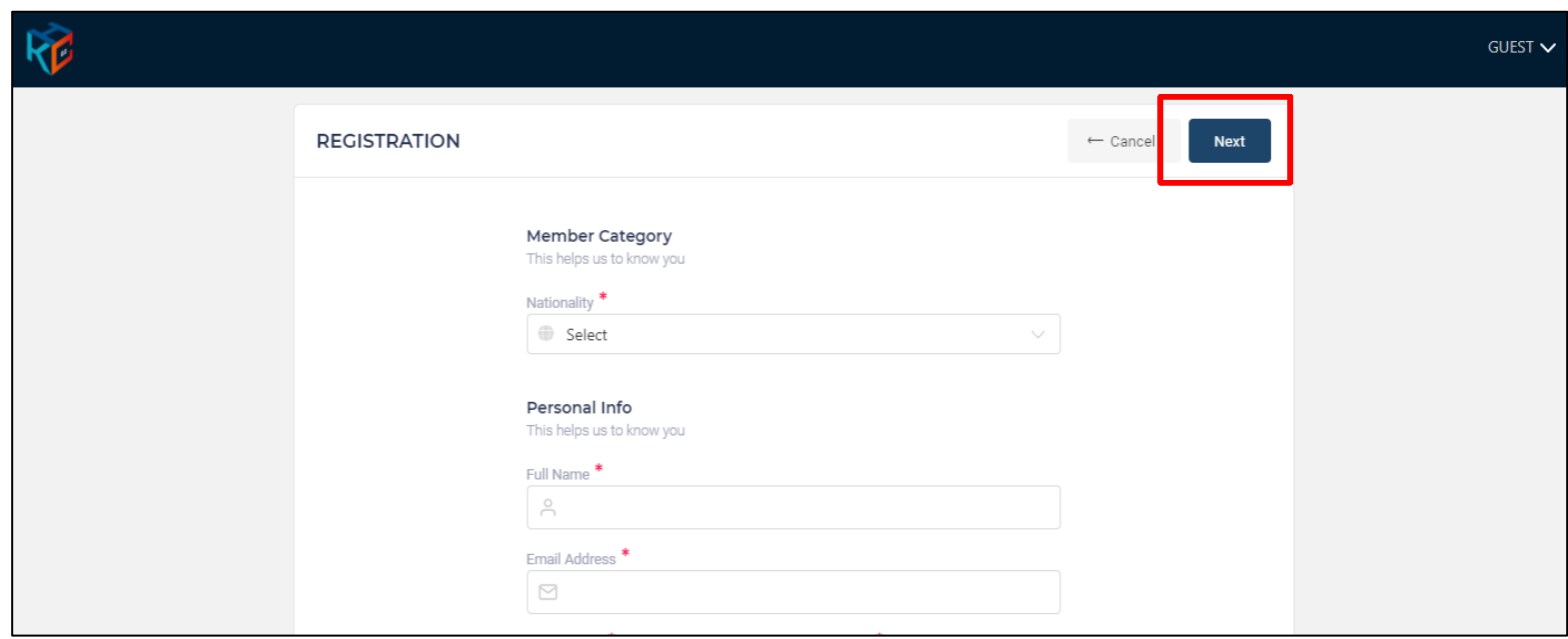

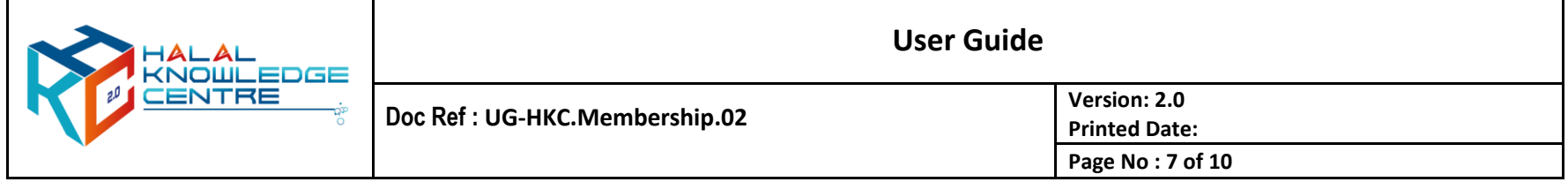

#### **7. Proceed for Payment**

- a. Action by : Participant
- b. Instruction : Proceed for membership payment fee
	- Select payment method
	- Enter Captcha
	- Tick the term and regulation
	- Click proceed to make the payment
- c. Expected Result :

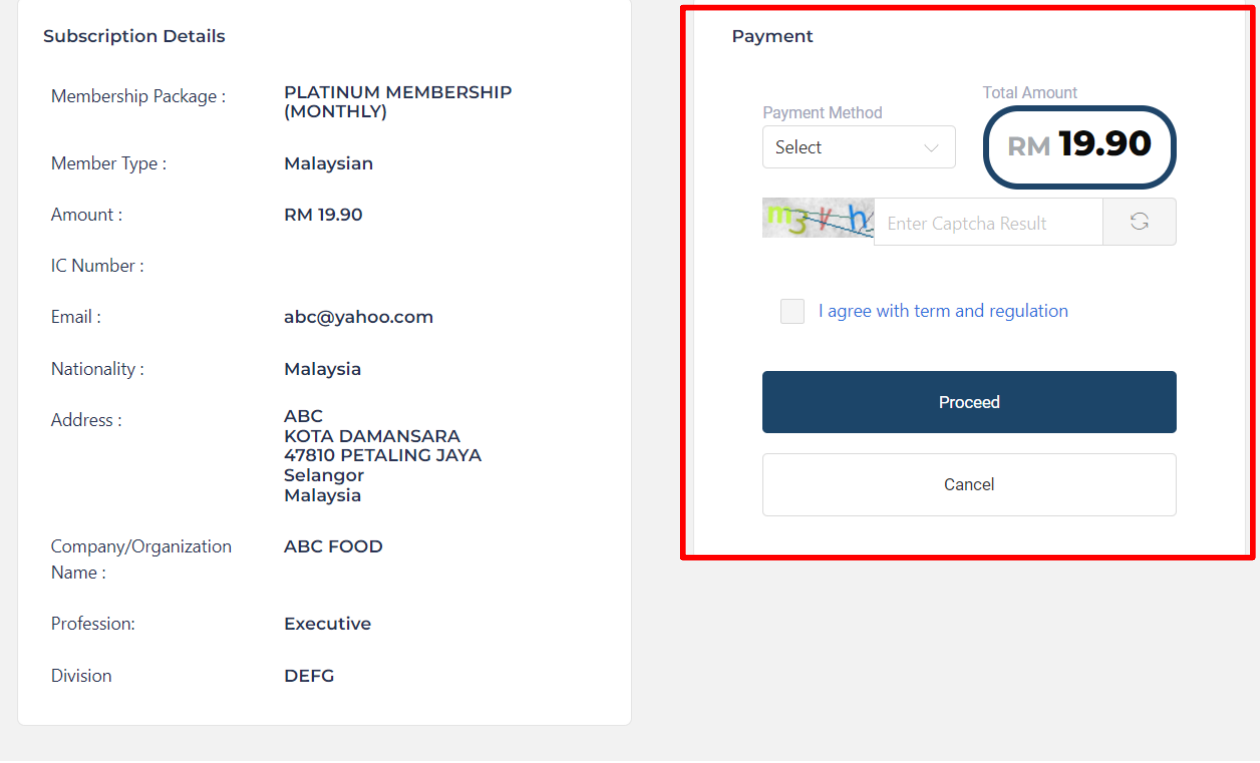

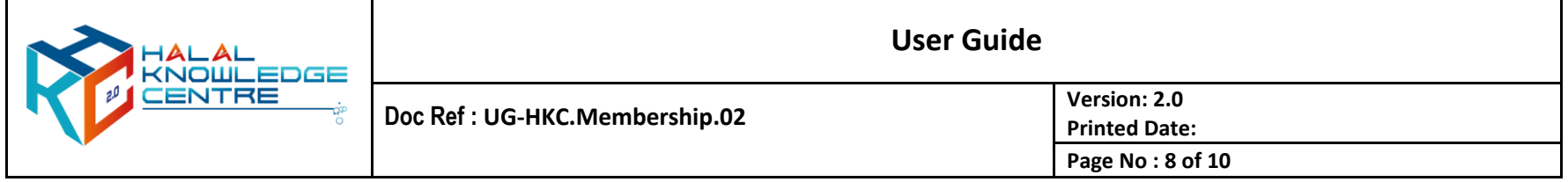

- **8. Activation HKC Account**
	- a. Action by : Participant
	- b. Instruction : Received HKC account activation email, please click the link to activate your HKC account and Log in to activate
	- c. Expected Result :

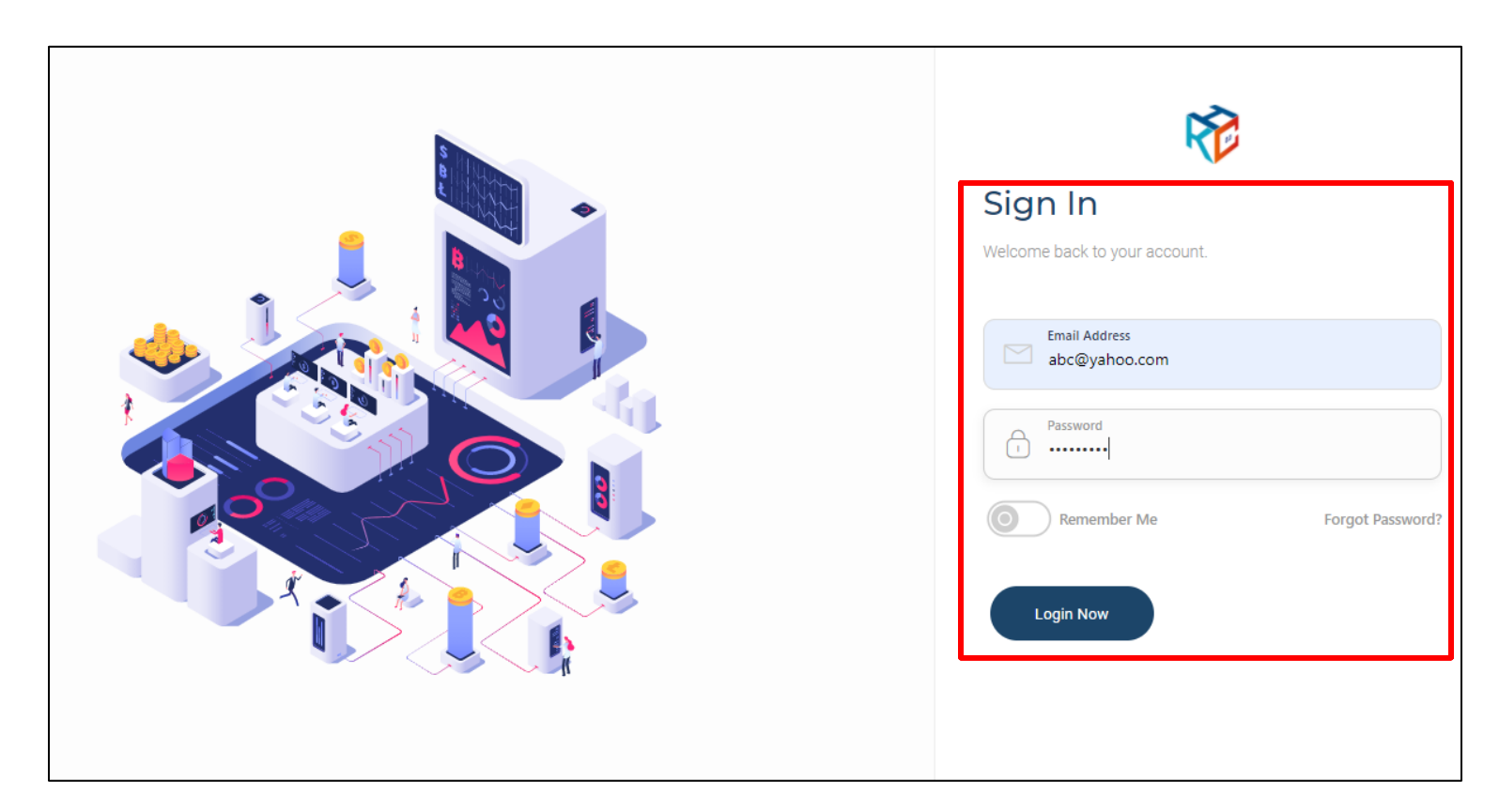

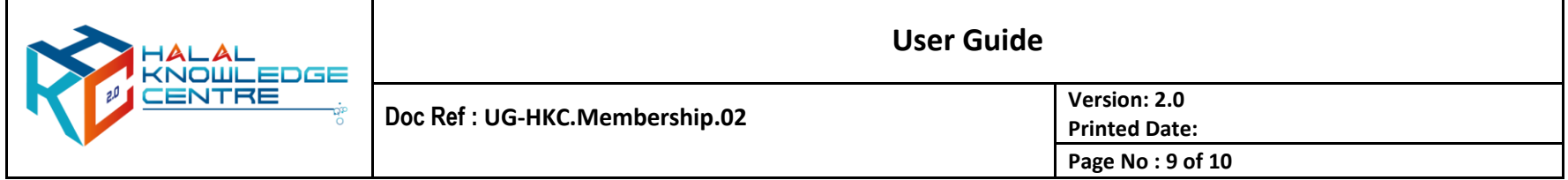

### **9. Successful HKC Account Activation**

- a. Action by : Participant
- b. Expected Result :
	- Main page appear
	- Member may browse profile on top-right

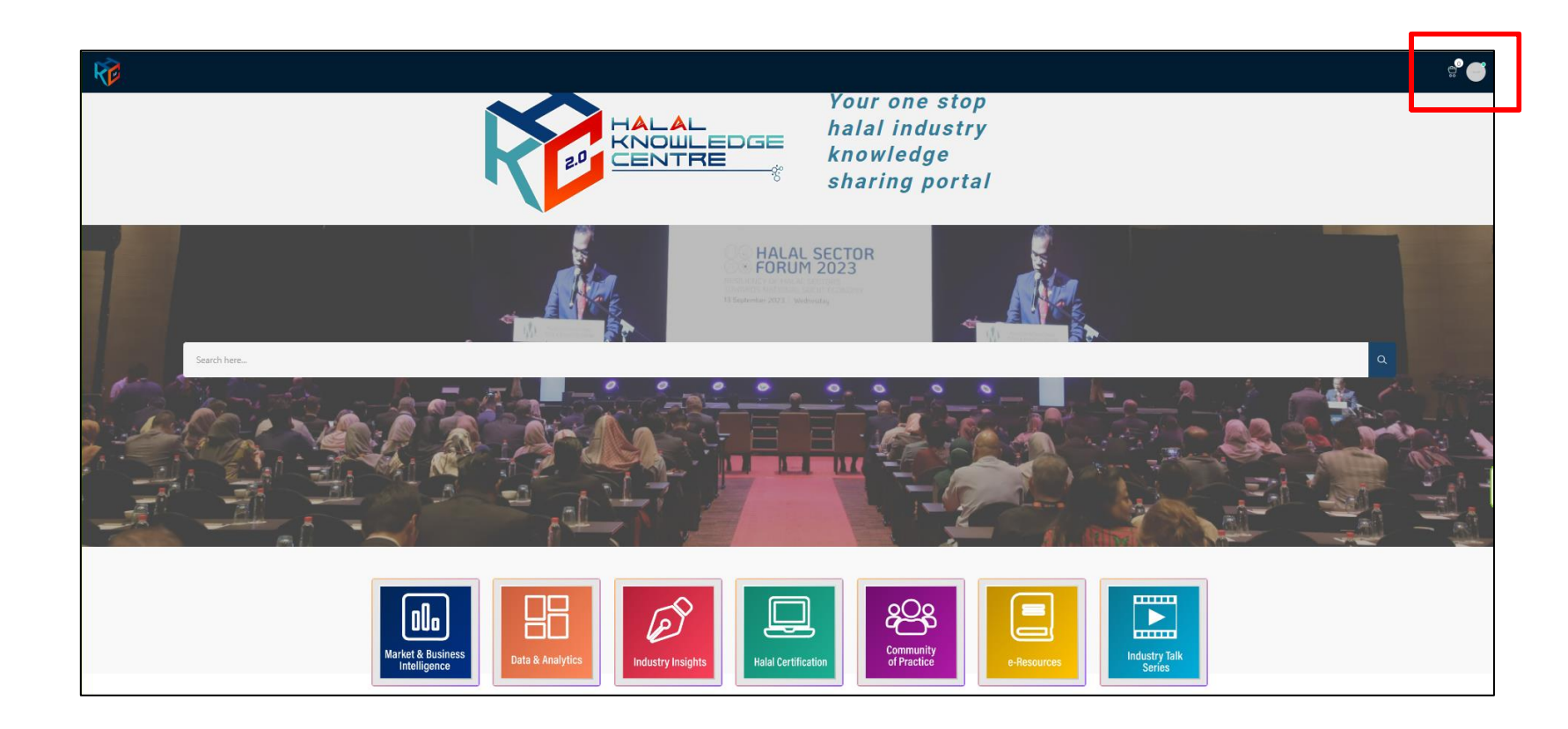

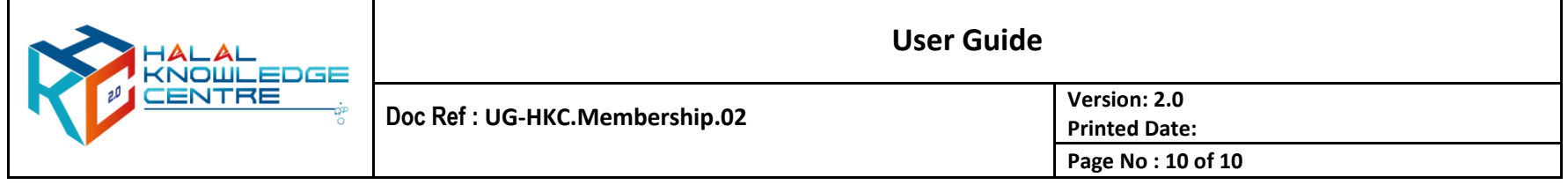

# **For enquiries:**

Halal Development Corporation Berhad (HDC)

+603 7965 5555 / +603 7965 5489

knowledge@hdcglobal.com